## **CSC 343 Operating Systems, Spring 2021, Dr. Dale E. Parson**

**Assignment 2, Implementing ManytoOne and ManyToMany user-to-kernel mode scheduling.** This assignment is due via **make turnitin** from the scheduleUserKernel2021 directory by **11:59 PM on Thursday March 18**. There is a 10% penalty for each day it is late, and I will not accept solutions after I go over my solution in class. I will go over this handout on March 1. The recent class Zoom recordings augment this handout.

The goal of this assignment is to start with my supplied one-to-one user mode -to- kernel mode access scheduler to the kernel as a starting point for you to implement many-to-one and many-to-many (that I call "many-to-fewer) kernel scheduling. There is a README.txt file with questions for you to answer after you have completed the code. **Answers in README.txt are worth 20% of this assignment, so remember that working code is not the end of the requirements**.

Perform the following steps to get my handout. You will code and test on **mcgonagall**, to which you can **ssh mcgonagall** from acad. **Do not change the name of the project directory, since my automated tests depend on that name**.

**cd \$HOME # or start out in your login directory mkdir OpSys # All of this semester's work goes under here, skip if you did it before. cd ./OpSys cp ~parson/OpSys/scheduleUserKernel2021.problem.zip scheduleUserKernel2021.problem.zip unzip scheduleUserKernel2021.problem.zip cd ./scheduleUserKernel2021 make clean test**

Testing passes OneToOne.stm but fails ManyToOne.stm within the handout directory. Some subsequent failures may hang the compiler or simulation, requiring a control-C to abort. Successful **make clean test** finishes in about three seconds.

## STEPS:

1. **cp OneToOne.stm ManyToOne.stm** and edit the latter model after you understand the working of OneToOne.stm and the STUDENT instructions copied into ManyToOne.stm. You can test my handout code with **make test\_OneToOne** and your ManyToOne.stm with **make test\_ManyToOne**.

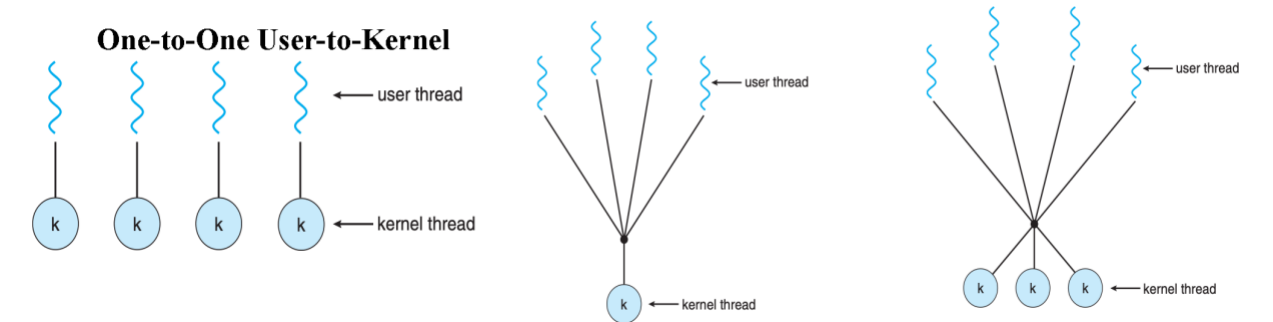

## Many-to-One User-to-Kernel Many-to-Many User-to-Kernel

**Figures from slides 14-16 o[f Textbook Chapter 4 Powerpoint](http://faculty.kutztown.edu/parson/secure/osconcepts9th/ch4.ppt)**

2. After **make test\_ManyToOne** is working, **cp ManyToOne.stm ManyToMany.stm** and edit the latter model per STUDENT instructions. Running **make test\_ManyToMany** tests that model, and **make test** tests all three models.

All of the detailed instructions and grading weights for your code additions appear in **STUDENT** comments in the source code. The other file is README.txt. We will go over your project requirements in class on 3/1.

I have also included last year's Atomic.stm, Mutex.stm, and Condvar.stm models that we went over in details in class on February 25. See the February 25 Zoom video link at the bottom of the course page. I put these in partly to complement the Zoom lecture on atomic spin locks built on atomic machine code instructions, operating system mutex locks that entail system call overhead, and condition variables that allow signaling within a critical section from threads satisfying some data condition to threads waiting on that condition. These models are NOT part of this assignment, but Mutex.stm shows you how to enqueue and dequeue blocking threads in waiting queues and how to use model functions **waitForEvent** and **signalEvent** to communicate events between threads. You need to use Queues and signal between threads in the current assignment.

If you get an error message at run-time that gives an index into \_\_codeTable\_\_ like this:

Traceback (most recent call last): File "OneToOne.py", line 612, in <module> main() File "OneToOne.py", line 584, in main scheduler. run () File "/home/kutztown.edu/parson/OpSys/state2codeV17/CSC343Sim.py", line 145, in \_\_run\_\_ waitingObject.\_\_generator\_\_.\_next\_() # run() the model File "OneToOne.py", line 150, in run  **exec(\_\_codeTable\_\_[1],globals,locals)** File "nofile", line 1, in <module> File "nofile", line 1, in <listcomp> **NameError: name 'false' is not defined** 0.09user 0.02system 0:00.14elapsed 77%CPU (0avgtext+0avgdata 10164maxresident)k 0inputs+8outputs (0major+5004minor)pagefaults 0swaps make: \*\*\* [test\_OneToOne] Error 1

[:-) ~/.../solutions/scheduleUserKernel2021] **./decode.py OneToOne.py 1**

 $\text{\textcircled{1}}$  = compile('processor.WaitQueues = [Queue(false) for i in range(0, processor.KernelRegions)]','nofile','exec'),

A successful test run appears as follows.

## \$ **make test**

COMPILING OneToOne /bin/bash -c "PYTHONPATH=/home/kutztown.edu/parson/OpSys:.:.. /usr/local/bin/python3.7 /home/kutztown.edu/parson/OpSys/state2codeV17/State2CodeParser.py OneToOne.stm OneToOne.dot OneToOne.py CSC343Compile CSC343Compile" /bin/rm -f \*.jpg \*.png COMPILING COMPLETED SIMULATING (TESTING) OneToOne

/bin/rm -f ~parson/tmp/parson\_STM\_\*.log parson\_STM\_\*.log \*.log /bin/bash -c "PYTHONPATH=/home/kutztown.edu/parson/OpSys:.:.. STMLOGDIR=~parson/tmp time /usr/local/bin/python3.7 OneToOne.py 2 4 100000 12345 3" MSG cmd line: ['OneToOne.py', '2', '4', '100000', '12345', '3'], usage USAGE: python THISFILE.py NUMCONTEXTS NUMFASTIO SIMTIME SEED|None LOGLEVEL Simulation exiting at time 100001, which meets or exceeds limit 100000.

0.31user 0.07system 0:00.49elapsed 78%CPU (0avgtext+0avgdata 10532maxresident)k 0inputs+2248outputs (0major+5092minor)pagefaults 0swaps /bin/bash -c 'chmod 666 ~parson/tmp/parson\_STM\*' /bin/bash -c "PYTHONPATH=/home/kutztown.edu/parson/OpSys:.:.. /usr/local/bin/python3.7 crunchlog.py OneToOne.log"

DIFFing OneToOne\_crunch.py OneToOne\_crunch.ref OK: MIN stallThread at 20.0% tolerance  $= 0$ OK: MEAN stallThread at 20.0% tolerance  $= 0$ OK: MAX\_stallThread at  $20.0\%$  tolerance = 0

COMPLETED (OK) SIMULATING (TESTING) OneToOne COMPILING ManyToOne /bin/bash -c "PYTHONPATH=/home/kutztown.edu/parson/OpSys:.:.. /usr/local/bin/python3.7 /home/kutztown.edu/parson/OpSys/state2codeV17/State2CodeParser.py ManyToOne.stm ManyToOne.dot ManyToOne.py CSC343Compile CSC343Compile"  $\binom{1}{1}$  /bin/rm -f \*.jpg \*.png COMPILING COMPLETED SIMULATING (TESTING) ManyToOne /bin/rm -f ~parson/tmp/parson\_STM\_\*.log parson\_STM\_\*.log \*.log /bin/bash -c "PYTHONPATH=/home/kutztown.edu/parson/OpSys:.:.. STMLOGDIR=~parson/tmp time /usr/local/bin/python3.7 ManyToOne.py 2 4 100000 12345 3" MSG cmd line: ['ManyToOne.py', '2', '4', '100000', '12345', '3'], usage USAGE: python THISFILE.py NUMCONTEXTS NUMFASTIO SIMTIME SEED|None LOGLEVEL Simulation exiting at time 100421, which meets or exceeds limit 100000.

0.14user 0.03system 0:00.25elapsed 72%CPU (0avgtext+0avgdata 10552maxresident)k 0inputs+384outputs (0major+5103minor)pagefaults 0swaps /bin/bash -c 'chmod 666 ~parson/tmp/parson\_STM\*' /bin/bash -c "PYTHONPATH=/home/kutztown.edu/parson/OpSys:.:.. /usr/local/bin/python3.7 crunchlog.py ManyToOne.log"

DIFFing ManyToOne\_crunch.py ManyToOne\_crunch.ref OK: MIN stallThread at 20.0% tolerance  $= 499$ OK: MEAN stallThread at  $20.0\%$  tolerance = 17137.01 OK: MAX stallThread at  $20.0\%$  tolerance = 19841

COMPLETED (OK) SIMULATING (TESTING) ManyToOne COMPILING ManyToMany /bin/bash -c "PYTHONPATH=/home/kutztown.edu/parson/OpSys:.:.. /usr/local/bin/python3.7 /home/kutztown.edu/parson/OpSys/state2codeV17/State2CodeParser.py ManyToMany.stm ManyToMany.dot ManyToMany.py CSC343Compile CSC343Compile"  $\binom{1}{1}$  /bin/rm -f \*.jpg \*.png COMPILING COMPLETED

SIMULATING (TESTING) ManyToMany

/bin/rm -f ~parson/tmp/parson\_STM\_\*.log parson\_STM\_\*.log \*.log /bin/bash -c "PYTHONPATH=/home/kutztown.edu/parson/OpSys:.:.. STMLOGDIR=~parson/tmp time /usr/local/bin/python3.7 ManyToMany.py 2 4 100000 12345 3" MSG cmd line: ['ManyToMany.py', '2', '4', '100000', '12345', '3'], usage USAGE: python THISFILE.py NUMCONTEXTS NUMFASTIO SIMTIME SEED|None LOGLEVEL Simulation exiting at time 100421, which meets or exceeds limit 100000.

0.23user 0.05system 0:00.38elapsed 76%CPU (0avgtext+0avgdata 10552maxresident)k 0inputs+1368outputs (0major+5098minor)pagefaults 0swaps /bin/bash -c 'chmod 666 ~parson/tmp/parson\_STM\*' /bin/bash -c "PYTHONPATH=/home/kutztown.edu/parson/OpSys:.:.. /usr/local/bin/python3.7 crunchlog.py ManyToMany.log"

DIFFing ManyToMany\_crunch.py ManyToMany\_crunch.ref OK: MIN stallThread at  $20.0\%$  tolerance = 491 OK: MEAN stallThread at  $20.0\%$  tolerance = 3538.58 OK: MAX stallThread at  $20.0\%$  tolerance = 5562

COMPLETED (OK) SIMULATING (TESTING) ManyToMany

Any time a COMPILE succeeds, you can look at the graph for your state machine by running **make graphs** and then inspecting https://kuvapcsitrd01.kutztown.edu/~STUDENT/OneToOne.jpg or https://kuvapcsitrd01.kutztown.edu/~STUDENT/ManyToOne.jpg, where STUDENT is your login ID. If you can't get at it with a browser this way, use WinSCP or FileZilla to copy the JPEG file from your project directory to your local machine. Below are the final, correct graphs.

Once **make clean test** passes, **ANSWER THE QUESTIONS IN FILE README.txt** included in this project directory. Follow all instructions in README.txt.

Finally, turn it in by entering **make turnitin** and following the prompt. We do not use the turnin script in this course; instead **make turnitin** turns in the project; it prompts you for a carriage return (Enter) to complete its work.

I will distribute grades via email before the next class after the due date.

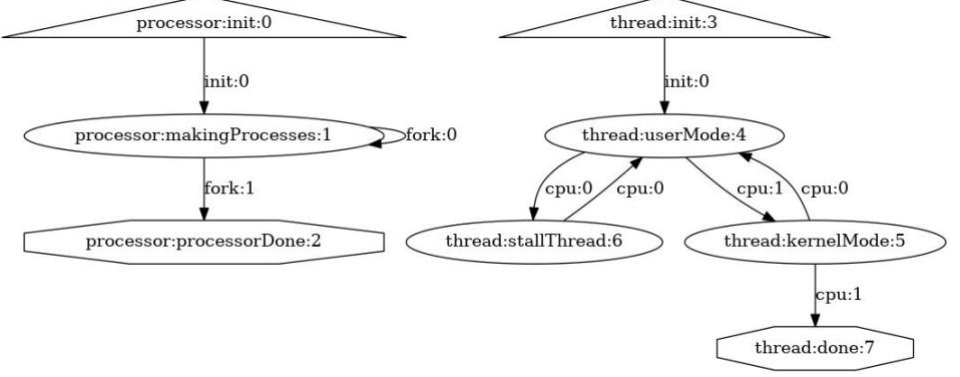

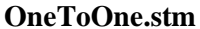

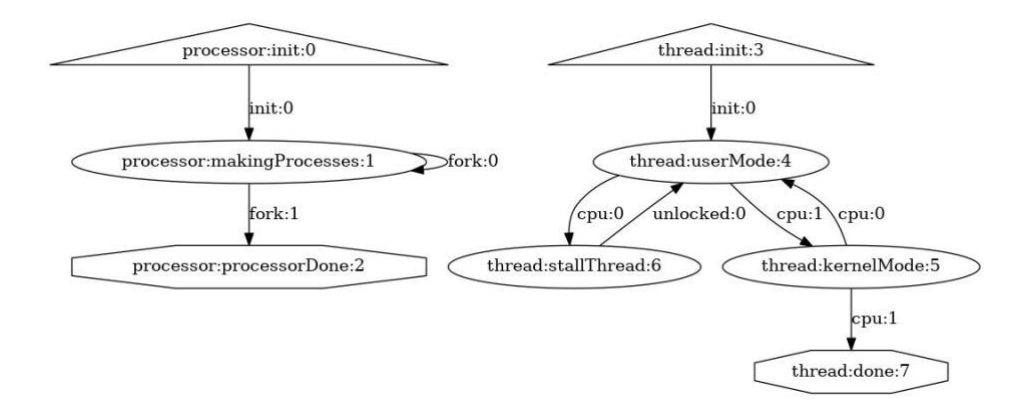

**ManyToOne.stm and ManyToMany.stm; note the** *unlocked* **event is the only change from OneToOne.stm**